# Computing in R: exercises

### Perry Moerland

### June 12-16, 2023

The objective of these computer exercises is to become familiar with the basic structure of R and to learn some more sophisticated tips and tricks of R. The R code to perform the analyses, together with the output, is given in a separate file. However, you are strongly advised to write the code yourself. Questions are posed to reflect on what you are doing and to study output and results in more detail.

## **1 Basics**

If you have not done so already, start R via **Starten - Alle programma's - R - R 4.3.0** (older versions of R should also be fine). This opens the R console. R is a command line driven environment. This means that you have to type in commands (line-by-line) for it to compute or calculate something. In its simplest form R can therefore be used as a pocket calculator:

 $2+2$ 

### # [1] 4

**Answer**

**Question 1. (a)** Look up today's exchange rate of the euro versus the US\$ on the Internet. Use R to calculate how many US\$ is 15 euro.

```
# This is more or less the current exchange rate
15 * 1.0720699
# [1] 16.08105
```
**(b)** Round the number you found to the second decimal using function round (use help or ? to inspect the arguments of the function) and assign the result to an object curr.

**Answer** curr  $\le$  round(15  $*$  1.0658, digits = 2) curr # [1] 15.99

**(c)** Use mode, str, and summary to inspect the object you created. These functions give a compact display of the type of object and its contents.

**Answer** mode(curr) # [1] "numeric"

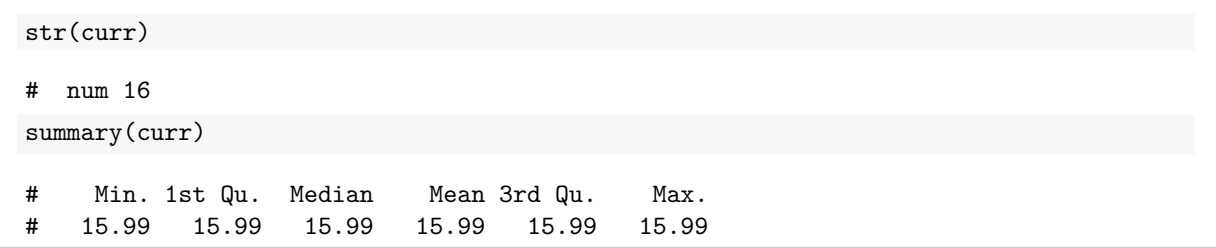

Luckily R is more than just a calculator, it is a programming language with most of the elements that every programming language has: statements, objects, types, classes *etc.*

## **2 R syntax: vectors**

**Question 2.** (a) One of the simplest data structures in R is a vector. Use the function seq to generate a vector vec that consists of all numbers from 11 to 30 (see ?seq for documentation).

```
Answer
vec < - seq(11,30)vec
# [1] 11 12 13 14 15 16 17 18 19 20 21 22 23 24 25 26 27 28 29 30
```
**(b)** Select the 7th element of the vector.

**Answer** vec[7] # [1] 17

**(c)** Select all elements except the 15th.

```
Answer
# Use '-' to exclude elements
vec[-15]
# [1] 11 12 13 14 15 16 17 18 19 20 21 22 23 24 26 27 28 29 30
```
**(d)** Select the 2nd and 5th element of the vector.

```
Answer
# Use the concatenate function 'c'
vec[c(2,5)]# [1] 12 15
```
**(e)** Select only the odd valued elements of the vector vec. Do this is in two steps: first create the appropriate vector of indices index using the function seq, then use index to make the selection.

```
# Instead of "hard coding" the length of the vector by specifying the value 20,
# you can calculate it using the function 'length'. This makes your code more
# generic and less error prone
index \leq seq(1,length(vec), by=2)
vec[index]
```
# [1] 11 13 15 17 19 21 23 25 27 29

Until now you have only used the R console. However, RStudio (**Starten - Alle programma's - R - RStudio**) provides a much nicer and richer interface when working with R. Although all exercises can be made within the basic R environment, we highly recommend to use RStudio.

**Question 3. (a)** What are the windows that RStudio consists of?

### **Answer**

The most important ones are Script, Console, Environment, History, Files, Plots, Packages, Help, Viewer.

From now on we advise you to use RStudio. You can use either the Console or the Script window (the upper left window). We recommend you to use the Script window, since this allows you to easily save your code to a file for later usage.

**(b)** Use the elementary functions  $\prime$ ,  $\overline{\phantom{a}}$ ,  $\overline{\phantom{a}}$  and the functions sum and length to calculate the mean  $\bar{x} = \sum_i x_i/n$ and the standard deviation  $\sqrt{\sum_i (x_i - \bar{x})^2 / (n-1)}$  of the vector vec of all numbers from 11 to 30. You can verify your answer by using the built-in R functions mean and sd.

**Answer**

```
# Don't call the variable 'mean' since the function 'mean' already exists
xmean <- sum(vec)/length(vec)
xmean
# [1] 20.5
mean(vec)
# [1] 20.5
# Calculate the standard deviation in three (baby) steps
numerator <- sum((vec-xmean)^2)
denominator <- (length(vec)-1)
xstd <- sqrt(numerator/denominator)
xstd
# [1] 5.91608
sd(vec)
# [1] 5.91608
```
**(c)** Once you completed the analysis, have a look at the Environment and History windows. Do you understand their contents?

**Question 4.** R comes with many predefined datasets. You can type data() to get the whole list. The islands dataset gives the areas of the world's major landmasses exceeding 10,000 square miles. It can be loaded by typing:

```
# This could in this case actually be skipped since the package datasets is
# already loaded
data(islands)
```
**(a)** Inspect the object using the functions head, str *etc.* Also have a look at the help file using help(islands).

```
(b) How many landmasses in the world exceeding 10,000 square miles are there?
```

```
Answer
# From ?islands: "Description: The areas in thousands of square miles of
# the landmasses which exceed 10,000 square miles." So all of them:
length(islands)
# [1] 48
```
**(c)** Make a Boolean vector that has the value TRUE for all landmasses exceeding 20,000 square miles.

```
Answer
# Remember that area was given in thousands of square miles
islands.more20 <- (islands > 20)
```
**(d)** Select the islands with landmasses exceeding 20,000 square miles.

```
Answer
# Use the Boolean vector islands.more20 to select the ones with value TRUE
islands[islands.more20]
# Africa Antarctica Asia Australia Baffin
# 11506 5500 16988 2968 184
# Banks Borneo Britain Celebes Celon
# 23 280 84 73 25
# Cuba Devon Ellesmere Europe Greenland
# 43 21 82 3745 840
# Hispaniola Hokkaido Honshu Iceland Ireland
# 30 30 89 40 33
# Java Luzon Madagascar Mindanao Moluccas
# 49 42 227 36 29
# New Guinea New Zealand (N) New Zealand (S) Newfoundland North America
# 306 44 58 43 9390
# Novaya Zemlya Sakhalin South America Sumatra Tasmania
# 32 29 6795 183 26
# Victoria
# 82
```
**(e)** Make a character vector that only contains the names of the islands.

```
islands.names <- names(islands)
```
**Answer**

**(f)** The Moluccas have mistakenly been counted as a single island. The largest island of the Moluccas, Halmahera, only has about 7,000 square miles. Remove Moluccas from the data. Hint: an elegant solution uses the Boolean operator !=.

**Answer**

notMoluccas <- islands.names != "Moluccas" islands.withoutMoluccas <- islands[notMoluccas] *# Another solution is:* islands.withoutMoluccas <- subset(islands,islands.names!="Moluccas")

## **3 R syntax: matrices**

**Question 5.** (a) Create a character matrix M with 6 rows and three columns containing the first eighteen letters of the Roman alphabet (hint: see ?letters). Fill the matrix column-wise.

**Answer**

```
letters
# [1] "a" "b" "c" "d" "e" "f" "g" "h" "i" "j" "k" "l" "m" "n" "o" "p" "q" "r" "s"
# [20] "t" "u" "v" "w" "x" "y" "z"
M \leftarrow matrix(letters[1:18], nrow = 6, ncol = 3)
M
# [,1] [,2] [,3]
# [1,] "a" "g" "m"
# [2,] "b" "h" "n"
# [3,] "c" "i" "o"
# [4,] "d" "j" "p"
# [5,] "e" "k" "q"
# [6,] "f" "l" "r"
```
**(b)** Which is the letter on the fifth row and second column?

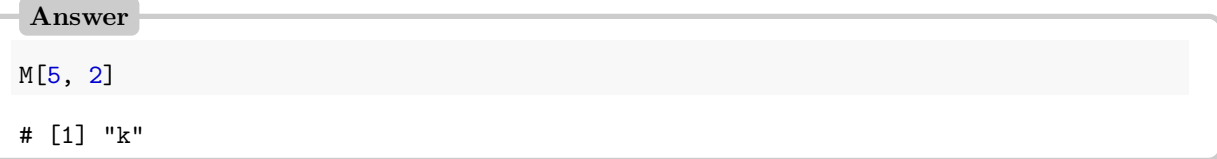

**(c)** Replace the letters in the last column of M with the last six letters of the Roman alphabet.

```
Answer
M[,3] <- letters[21:26]
M
\sharp [,1] [,2] [,3]
# [1,] "a" "g" "u"
# [2,] "b" "h" "v"
# [3,] "c" "i" "w"
# [4,] "d" "j" "x"
# [5,] "e" "k" "y"
# [6,] "f" "l" "z"
```
**(d)** Make a character vector containing all the vowels and use this vector to replace the vowels in M with the character string "vowel".

**Answer**

```
# Let's assume that "y" is also a vowel
vowels <- c("a","e","i","o","u","y")
M[M %in% vowels] <- "vowel"
M
# [,1] [,2] [,3]
# [1,] "vowel" "g" "vowel"
# [2,] "b" "h" "v"
# [3,] "c" "vowel" "w"
# [4,] "d" "i" "x"
# [5,] "vowel" "k" "vowel"
# [6,] "f" "l" "z"
```
**(e)** Now replace all consonants in M with the character string "consonant".

```
Answer
# '!=': not equal to
M[M!="vowel"] <- "consonant"
M
\sharp [,1] [,2] [,3]
# [1,] "vowel" "consonant" "vowel"
# [2,] "consonant" "consonant" "consonant"
# [3,] "consonant" "vowel" "consonant"
# [4,] "consonant" "consonant" "consonant"
# [5,] "vowel" "consonant" "vowel"
# [6,] "consonant" "consonant" "consonant"
```
**(f)** Count the number of elements in M that are equal to "consonant" and "vowel" respectively.

```
Answer
sum(M=="consonant")
# [1] 13
sum(M=="vowel")
# [1] 5
```
## **4 Data frames, data import, missing values and factors**

**Question 6.** We are going to use yet another predefined dataset: mtcars. These data were extracted from the 1974 Motor Trend US magazine, and comprise fuel consumption and 10 aspects of automobile design and performance for 32 automobiles (1973–74 models). See ?mtcars for the definition of the variables contained in it.

**(a)** What kind of data structure is the mtcars data?

**Answer**

```
# See '?mtcars', it is a data frame. On the command line you can use 'class' or 'str'
class(mtcars)
# [1] "data.frame"
str(mtcars)
# 'data.frame': 32 obs. of 11 variables:
# $ mpg : num 21 21 22.8 21.4 18.7 18.1 14.3 24.4 22.8 19.2 ...
# $ cyl : num 6 6 4 6 8 6 8 4 4 6 ...
# $ disp: num 160 160 108 258 360 ...
# $ hp : num 110 110 93 110 175 105 245 62 95 123 ...
# $ drat: num 3.9 3.9 3.85 3.08 3.15 2.76 3.21 3.69 3.92 3.92 ...
# $ wt : num 2.62 2.88 2.32 3.21 3.44 ...
# $ qsec: num 16.5 17 18.6 19.4 17 ...
# $ vs : num 0 0 1 1 0 1 0 1 1 1 ...
# $ am : num 1 1 1 0 0 0 0 0 0 0 ...
# $ gear: num 4 4 4 3 3 3 3 4 4 4 ...
# $ carb: num 4 4 1 1 2 1 4 2 2 4 ...
```
**(b)** How many car models can ride more than 25 miles per gallon?

```
Answer
sum(mtcars$mpg > 25)
# [1] 6
# Other solutions using different ways of extracting a column from a data frame
sum(mtcars[,"mpg"] > 25)
# [1] 6
sum(mtcars["mpg"] > 25)
# [1] 6
sum(mtcars[,1] > 25)# [1] 6
```
**(c)** What are the names of the car models that can ride more than 25 miles per gallon?

```
Answer
rownames(mtcars[mtcars$mpg > 25,])
# [1] "Fiat 128" "Honda Civic" "Toyota Corolla" "Fiat X1-9"
# [5] "Porsche 914-2" "Lotus Europa"
```
**(d)** Select the car models that can ride less than 22 miles per gallon and have more than 6 cylinders.

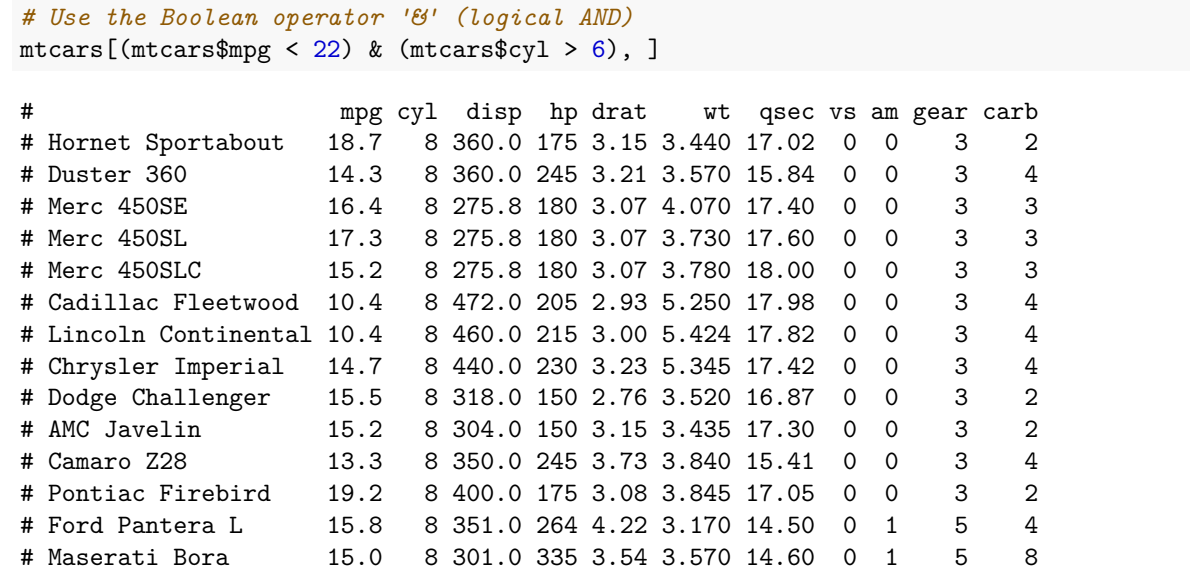

**(e)** In addition to the previous selection, also select the car models that either have more than 3 carburetors or weigh less than 3500 lbs. How many car models satisfy these conditions?

```
Answer
# Use the Boolean operator '|' (logical OR).
# Note that the weight is specified per 1000 lbs (see ?mtcars)
mtcars[(mtcars$mpg < 22) & (mtcars$cyl > 6) & ((mtcars$carb > 3) | (mtcars$wt) < 3.5),
# mpg cyl disp hp drat wt qsec vs am gear carb
# Hornet Sportabout 18.7 8 360 175 3.15 3.440 17.02 0 0 3 2
# Duster 360 14.3 8 360 245 3.21 3.570 15.84 0 0 3 4
# Cadillac Fleetwood 10.4 8 472 205 2.93 5.250 17.98 0 0 3 4
# Lincoln Continental 10.4 8 460 215 3.00 5.424 17.82 0 0 3 4
# Chrysler Imperial 14.7 8 440 230 3.23 5.345 17.42 0 0 3 4
# AMC Javelin 15.2 8 304 150 3.15 3.435 17.30 0 0 3 2
# Camaro Z28 13.3 8 350 245 3.73 3.840 15.41 0 0 3 4
# Ford Pantera L 15.8 8 351 264 4.22 3.170 14.50 0 1 5 4
# Maserati Bora 15.0 8 301 335 3.54 3.570 14.60 0 1 5 8
# The number of car models is the number of rows, that is the first dimension
dim(mtcars[(mtcars$mpg < 22) & (mtcars$cyl > 6) & ((mtcars$carb > 3) | (mtcars$wt) < 3.5), ])
# [1] 9 11
# The number of rows can also be retrieved with 'nrow'
nrow(mtcars[(mtcars$mpg < 22) & (mtcars$cyl > 6) & ((mtcars$carb > 3) | (mtcars$wt) < [3.5), ])
# [1] 9
```
**(f)** The variable am is a numeric variable that indicates the type of transmission:

- 0: automatic
- 1: manual

Add a variable called am\_char to the mtcars data set where you recode the variable am and replace 0 by "automatic" and 1 by "manual".

**Answer**

```
mtcars$am char[mtcars$am == 0] <- "automatic"
mtcars$am char[mtcars$am == 1] \leftarrow "manual"
mtcars[,c("am","am_char")]
# am am_char
# Mazda RX4 1 manual
# Mazda RX4 Wag 1 manual
# Datsun 710 1 manual
# Hornet 4 Drive 0 automatic
# Hornet Sportabout 0 automatic
# Valiant 0 automatic
# Duster 360 0 automatic
# Merc 240D 0 automatic
# Merc 230 0 automatic
# Merc 280 0 automatic
# Merc 280C 0 automatic
# Merc 450SE 0 automatic
# Merc 450SL 0 automatic
# Merc 450SLC 0 automatic
# Cadillac Fleetwood 0 automatic
# Lincoln Continental 0 automatic
# Chrysler Imperial 0 automatic
# Fiat 128 1 manual
# Honda Civic 1 manual
# Toyota Corolla 1 manual
# Toyota Corona 0 automatic
# Dodge Challenger 0 automatic
# AMC Javelin 0 automatic
# Camaro Z28 0 automatic
# Pontiac Firebird 0 automatic
# Fiat X1-9 1 manual
# Porsche 914-2 1 manual
# Lotus Europa 1 manual
# Ford Pantera L 1 manual
# Ferrari Dino 1 manual
# Maserati Bora 1 manual
# Volvo 142E 1 manual
```
We will work with a data set that gives the survival status of passengers on the Titanic. See [titanic3info.txt](https://biostat.app.vumc.org/wiki/pub/Main/DataSets/titanic3info.txt) for a description of the variables. Some background information on the data can be found on [titanic.html.](https://hbiostat.org/data/repo/titanic.html)

**Question 7. (a)** Download the titanic data set titanic3.dta in STATA format from the [course website](https://bioinformaticslaboratory.eu/gs-computing-in-r/) and import it into R using the function read.dta. Do not use the function read\_dta from the **haven** package nor the 'Import Dataset' option in RStudio. This leads to slight differences in the imported data which may lead to problems in some of the exercises. Give the data set an appropriate name as an R object. E.g., we can call it titanic3 (but feel free to give it another name). Before importing the data, you first have to load the **foreign** package in which the function read.dta is defined. Moreover, you probably will need to point R to the right folder where you saved the file titanic3.dta. You can do this by changing the so-called *working directory*, which will be explained later. Using the basic R environment you can do this via the menu (**File - Change dir**), and similarly for RStudio (**Session - Set Working Directory - Choose Directory**).

**Answer**

```
library(foreign)
titanic3 <- read.dta("titanic3.dta", convert.underscore=TRUE)
```
We take a look at the values in the titanic data set.

**(b)** First, make the whole data set visible in a spreadsheet like format (how this is done depends on whether base R or RStudio is used).

### **Answer**

This can be done using View on the command line. You can also use the menu: in R use **Edit - Data editor**, in RStudio click on the name of the data set in the **Environment** window.

**(c)** Often, it is sufficient to show a few records of the total data set. This can be done via selections on the rows, but another option is to use the functions head and tail. Use these functions to inspect the first 4 and last 4 records (instead of 6 which is the default).

**Answer**

```
head(titanic3, n = 4)
# pclass survived name sex age sibsp parch
# 1 1st 1 Allen, Miss. Elisabeth Walton female 29.0000 0 0
# 2 1st 1 Allison, Master. Hudson Trevor male 0.9167 1 2
# 3 1st 0 Allison, Miss. Helen Loraine female 2.0000 1 2
# 4 1st 0 Allison, Mr. Hudson Joshua Crei male 30.0000 1 2
# ticket fare cabin embarked boat body home.dest
# 1 24160 211.3375 B5 Southampton 2 NA St Louis, MO
# 2 113781 151.5500 C22 C26 Southampton 11 NA Montreal, PQ / Chesterville, ON
# 3 113781 151.5500 C22 C26 Southampton NA Montreal, PQ / Chesterville, ON
# 4 113781 151.5500 C22 C26 Southampton 135 Montreal, PQ / Chesterville, ON
# dob family agecat
# 1 -28019.25 no (18,30]
# 2 -17761.82 yes (0,18]
# 3 -18157.50 yes (0,18]
# 4 -28384.50 yes (18,30]
tail(titanic3, n = 4)
# pclass survived name sex age sibsp parch ticket
# 1306 3rd 0 Zabour, Miss. Thamine female NA 1 0 2665
# 1307 3rd 0 Zakarian, Mr. Mapriededer male 26.5 0 0 2656
# 1308 3rd 0 Zakarian, Mr. Ortin male 27.0 0 0 2670
# 1309 3rd 0 Zimmerman, Mr. Leo male 29.0 0 0 315082
# fare cabin embarked boat body home.dest dob family agecat
# 1306 14.4542 Cherbourg NA NA yes <NA>
# 1307 7.2250 Cherbourg 304 -27106.12 no (18,30]
# 1308 7.2250 Cherbourg NA -27288.75 no (18,30]
# 1309 7.8750 Southampton NA -28019.25 no (18,30]
```
The function dim can be used to find the number of rows (passengers in this case) and columns (variables) in the data.

dim(titanic3)

An alternative is the function str. This function shows information per column (type of variable, first records, levels in case of factor variables) as well as the total number of rows and columns.

str(titanic3)

**(d)** Issue both commands and study the output.

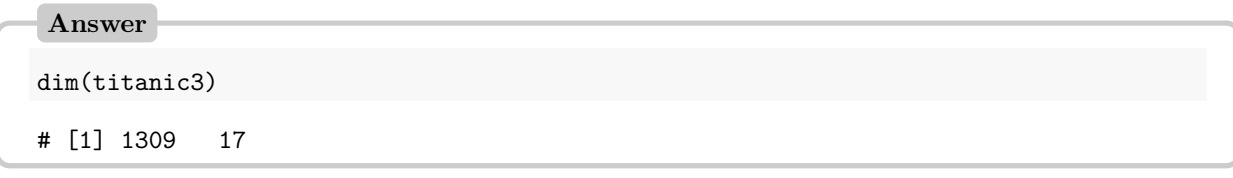

**(e)** Summarize the data set by using the summary function.

```
Answer
# Here the summary is shown for four of the variables only
summary(titanic3[,c("survived","pclass","home.dest","dob")])
# survived pclass home.dest dob
# Min. :0.000 1st:323 Length:1309 Min. :-46647
# 1st Qu.:0.000 2nd:277 Class :character 1st Qu.:-31672
# Median :0.000 3rd:709 Mode :character Median :-27654
# Mean :0.382 Mean :-28341
# 3rd Qu.:1.000 3rd Qu.:-25097
# Max. :1.000 Max. :-17488
# NA's :263
```
This gives a summary of all the variables in the data set. We can see that for categorical variables like pclass a frequency distribution is given, whereas for continuous variables like age numerical summaries are given. Still, for some variables we do not automatically get what we would like or expect:

- The variable survived is dichotomous with values zero and one, which are interpreted as numbers.
- The categorical variable pclass is represented differently from the categorical variable home.dest.
- The variable dob, which gives the date of birth, is represented by large negative numbers.

In subsequent exercises, we will shed further light on these anomalies and we will try to repair some of these.

**Question 8.** We can also summarize specific columns (variables) of a data.frame. There are many ways to summarize a variable, depending on its structure and variability. For continuous variables, the same summary function can be used, but other options are the functions mean, quantile, IQR, sd and var. For categorical summaries, one may use summary and table. Note that missing values are treated differently depending on the function used.

**(a)** Summarize the age variable in the titanic data set (the age column is selected via titanic3\$age). Give the 5%, 25%, 50%, 75% and 95% quantiles and the inter-quartile range. You may have to take a look at the help files for the functions.

```
Answer
```

```
# Note that you have to convert percentages into probabilities
quantile(titanic3$age, probs=c(0.05,0.25,0.5,0.75,0.95), na.rm=TRUE)
```
# 5% 25% 50% 75% 95%

```
# 5 21 28 39 57
IQR(titanic3$age, na.rm=TRUE)
# [1] 18
```
**(b)** Summarize the survived variable using the table function. Also give a two-by-two table for sex and survival status using the same table function.

```
Answer
table(titanic3$survived)
#
# 0 1
# 809 500
table(titanic3$sex, titanic3$survived)
#
# 0 1
# female 127 339
# male 682 161
```
### **Question 9 (OPTIONAL).**

Instead of the file in STATA format, we also made available part of the titanic data set in tab-delimited format (titanic3select.txt). Download this file from the [course website](https://bioinformaticslaboratory.eu/gs-computing-in-r/) and then import it using the command read.table. Note that this file has been manipulated in Excel and that importing the data is not as straightforward as you would have hoped. You will need to tweak the arguments of read.table and/or make some changes to the file manually.

### **Answer**

Running the following line of code:

```
titanic3.select <- read.table("titanic3select.txt",sep="\t",header=TRUE)
```
throws an error message:

```
Error in scan(file = file, what = what, sep = sep, quote = quote, dec = dec, :line 16 did not have 18 elements Error during wrapup: cannot open the connection
```
This error message can in principle be corrected by adding the argument fill=TRUE, which adds blank fields if rows have unequal length. However, running

```
titanic3.select <- read.table("titanic3select.txt",sep="\t",header=TRUE,fill=TRUE)
```
throws a warning message:

```
Warning message: In scan(file = file, what = what, sep = sep, quote = quote, dec =dec, : EOF within quoted string
```
It turns out that the data was not correctly imported, which is often easily diagnosed by inspecting the dimensions:

```
dim(titanic3.select)
```
Indeed the number of rows is 25 instead of the expected 30. This is caused by a trailing ' at row 25 for variable home\_dest. This can be corrected by changing the default set of quoting characters:

titanic3.select <- read.table("titanic3select.txt", sep="\t", header=TRUE, fill=TRUE, quote="\"")

A closer inspection of the data shows that the last column only contains NAs caused by trailing spaces. On the course website there is a [corrected version](https://bioinformaticslaboratory.eu/wp-content/uploads/gs-computing-in-r/titanic3select_corrected.txt) of the file where the last column and the trailing ' at row 25 were deleted.

titanic3.select <- read.table("titanic3select\_corrected.txt",sep="\t",header=TRUE)

**Question 10.** We have a further look at the output from the summary function, which was not always what we would like to see. First, give the commands (sapply will be explained later):

```
sapply(titanic3, mode)
```
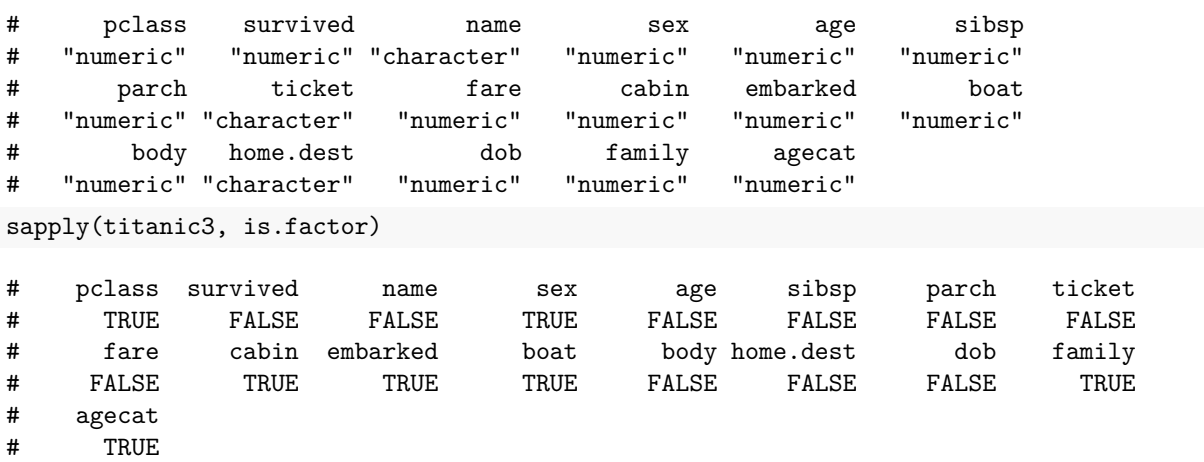

We see that survived has mode "numeric" and is not a factor (is.factor(titanic3\$survived) gives FALSE). It is interpreted in the same way as the truly continuous variable age.

**(a)** Add a variable status to the titanic data set, which gives the survival status of the passengers as a factor variable with labels "no" and "yes" describing whether individuals survived. Make the value "no" the first level (see [titanic3info.txt](https://biostat.app.vumc.org/wiki/pub/Main/DataSets/titanic3info.txt) for the reason).

```
Answer
# titanic3info.txt: Survival (0 = No; 1 = Yes)
titanic3$status <- factor(titanic3$survived, labels=c("no","yes"))
```
**(b)** Variable pclass has mode "numeric" and is a factor, whereas home.dest has mode "character" and is not a factor. Give the commands

```
as.numeric(head(titanic3$pclass))
as.numeric(head(titanic3$home.dest))
```
and explain the difference in output.

**Answer** as.numeric(head(titanic3\$pclass)) # [1] 1 1 1 1 1 1 as.numeric(head(titanic3\$home.dest)) # [1] NA NA NA NA NA NA

We do not change the variables in this dataset that have mode "character". They are variables that have many different values, and there is no reason to convert them into factors.

**Question 11. (a)** Take a look at the name (name), and the home town/destination (home.dest) of all passengers who were older than 70 years. Use the appropriate selection functions.

```
Answer
# Note that the function 'subset' also leaves out the passsengers for which the
# variable 'age' is missing
subset(titanic3,age>70)[,c("name","home.dest")]
# name home.dest
# 10 Artagaveytia, Mr. Ramon Montevideo, Uruguay
# 15 Barkworth, Mr. Algernon Henry W Hessle, Yorks
# 62 Cavendish, Mrs. Tyrell William Little Onn Hall, Staffs
# 136 Goldschmidt, Mr. George B New York, NY
# 728 Connors, Mr. Patrick
# 1236 Svensson, Mr. Johan
# Another solution is
subset(titanic3,age>70,select=c(name,home.dest))
# name home.dest
# 10 Artagaveytia, Mr. Ramon Montevideo, Uruguay
# 15 Barkworth, Mr. Algernon Henry W Hessle, Yorks
# 62 Cavendish, Mrs. Tyrell William Little Onn Hall, Staffs
# 136 Goldschmidt, Mr. George B New York, NY
# 728 Connors, Mr. Patrick
# 1236 Svensson, Mr. Johan
# Yet another solution is
titanic3[titanic3$age>70 & !is.na(titanic3$age),c("name","home.dest")]
# name home.dest
# 10 Artagaveytia, Mr. Ramon Montevideo, Uruguay
# 15 Barkworth, Mr. Algernon Henry W Hessle, Yorks
# 62 Cavendish, Mrs. Tyrell William Little Onn Hall, Staffs
# 136 Goldschmidt, Mr. George B New York, NY
# 728 Connors, Mr. Patrick
# 1236 Svensson, Mr. Johan
```
**(b)** There is one person from Uruguay in this group. Select the single record from that person. Did this person travel with relatives?

```
Answer
subset(titanic3, name=="Artagaveytia, Mr. Ramon")
# pclass survived name sex age sibsp parch ticket
# 10 1st 0 Artagaveytia, Mr. Ramon male 71 0 0 PC 17609
# fare cabin embarked boat body home.dest dob family
# 10 49.5042 Cherbourg 22 Montevideo, Uruguay -43359.75 no
# agecat status
# 10 (40,80] no
# No he didn't travel with relatives, since the variable 'family' is 'no'
```
**(c)** Make a table of survivor status by sex, but only for the first class passengers. Use the xtabs function.

```
Answer
xtabs(~sex+status, data=titanic3, subset=(pclass=="1st"))
# status
# sex no yes
# female 5 139
# male 118 61
```
## **5 Graphics**

### **5.1 Basic graphics**

The graphics subsystem of R offers a very flexible toolbox for high-quality graphing. There are typically three steps to producing useful graphics:

- Creating the basic plot
- Enhancing the plot with labels, legends, colors *etc.*
- Exporting the plot from R for use elsewhere

In the graphics model that R uses, a figure region consists of a central plotting region surrounded by margins. The basic graphics command is plot. The following piece of code illustrates the most common options:

```
plot(3,3,main="Main title",sub="subtitle",xlab="x-label",ylab="y-label")
text(3.5,3.5,"text at (3.5,3.5)")
abline(h=3.5,v=3.5)
for (side in 1:4) mtext(-1:4,side=side,at=2.3,line=-1:4)
mtext(paste("side",1:4),side=1:4,line=-1,font=2)
```
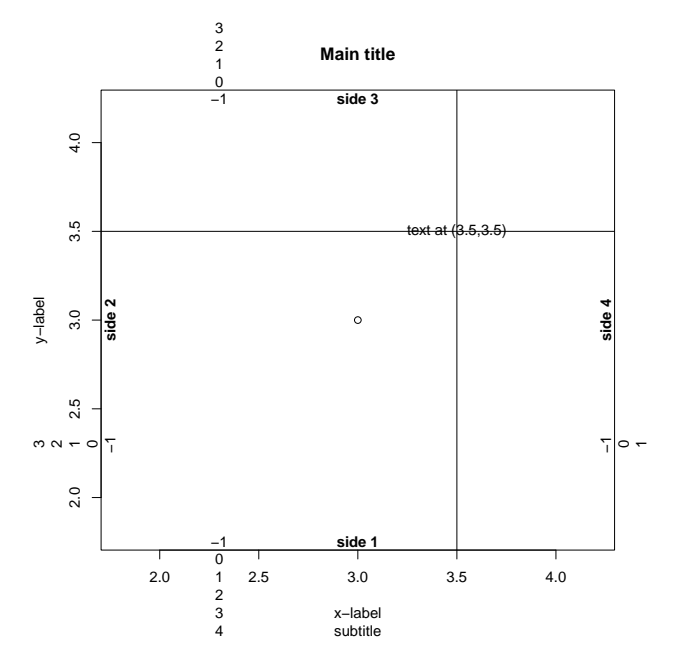

In this figure one can see that

- Sides are labelled clockwise starting with *x*-axis
- Coordinates in the margins are specified in *lines of text*
- Default margins are not all wide enough to hold all numbers  $-1, \ldots, 4$

You might want to use the help function to investigate some of the other functions and options.

Plots can be further finetuned with the par function. For instance, the default margin sizes can be changed using par. The default settings are

#### par("mar")

#### # [1] 5.1 4.1 4.1 2.1

This explains why only side 1 in the figure had a wide enough margin. This can be remedied by setting

par(mar=c(5,5,5,5))

before plotting the figure.

**Question 12. (a)** Try making this figure yourself by executing the code shown above.

**(b)** Save the figure you just made to a file. For this you have to know that R sends graphics to a *device*. The default device on most operating systems is the screen, for example the "Plots" window in RStudio. Saving a figure, therefore, requires changing R's current device. See help(device) for the options. Save the figure you just made to a png and a pdf file. Don't forget to close the device afterwards.

```
png(file="figure.png")
# Add code here to plot the figure (including par(mar=c(5,5,5,5)))
dev.off()
pdf(file="figure.pdf")
# Add code here to plot the figure (including par(mar=c(5,5,5,5)))
dev.off()
```
**(c)** When saving a figure to file, default values for the figure size are used. Save the figure to a pdf file with width and height of 21 inches.

```
Answer
pdf(file="figureLarge.pdf",width=21,height=21)
# Add code here to plot the figure (including par(mar=c(5,5,5,5)))
dev.off()
```
**Question 13.** The quakes data set gives location and severity of earthquakes off Fuji. First load the data: data(quakes)

**(a)** Make a scatterplot of latitude versus longitude. You should obtain a graph similar to:

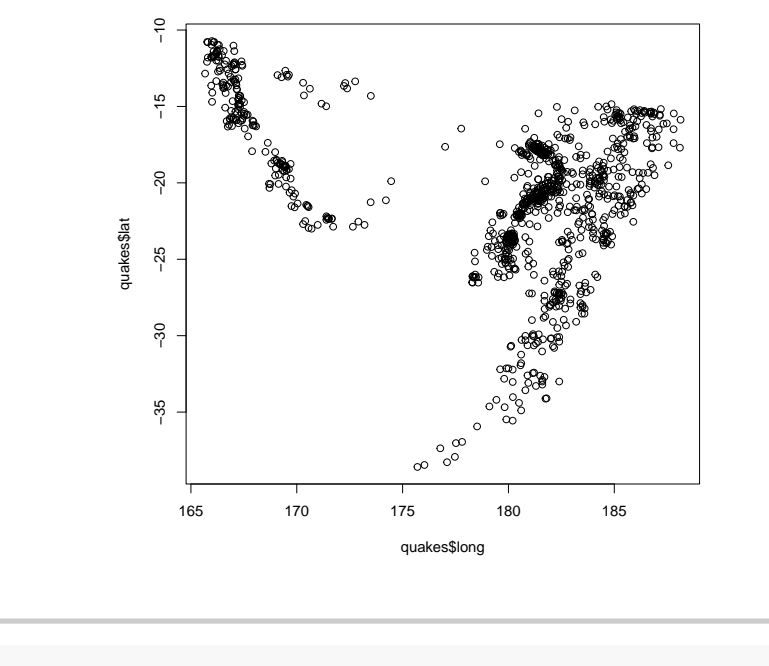

```
plot(quakes$long, quakes$lat)
```
**Answer**

**(b)** Use cut to divide the magnitude of quakes into three categories (cutoffs at 4.5 and 5) and use ifelse to divide depth into two categories (cutoff at 400). Hint: have a careful look at the (admittedly complicated) help page of cut, in particular the arguments breaks and include.lowest.

```
Answer
mag.cat \leq with(quakes,cut(mag, breaks = c(4, 4.5, 5, 7),
                           include.lowest = TRUE ))
# More generic using the functions 'min' and 'max' that return the
# minimum and maximum, respectively, of a vector
mag.cat \leq with(quakes,cut(mag, breaks = c(min(mag), 4.5, 5, max(mag)),
                           include.lowest = TRUE ))
levels(mag.cat) <- c("low", "medium", "high")
depth.cat <- factor(ifelse(quakes$depth>400, "deep", "shallow"))
```
**(c)** Redraw the plot, with symbols by magnitude and colors by depth. You should obtain a graph similar to:

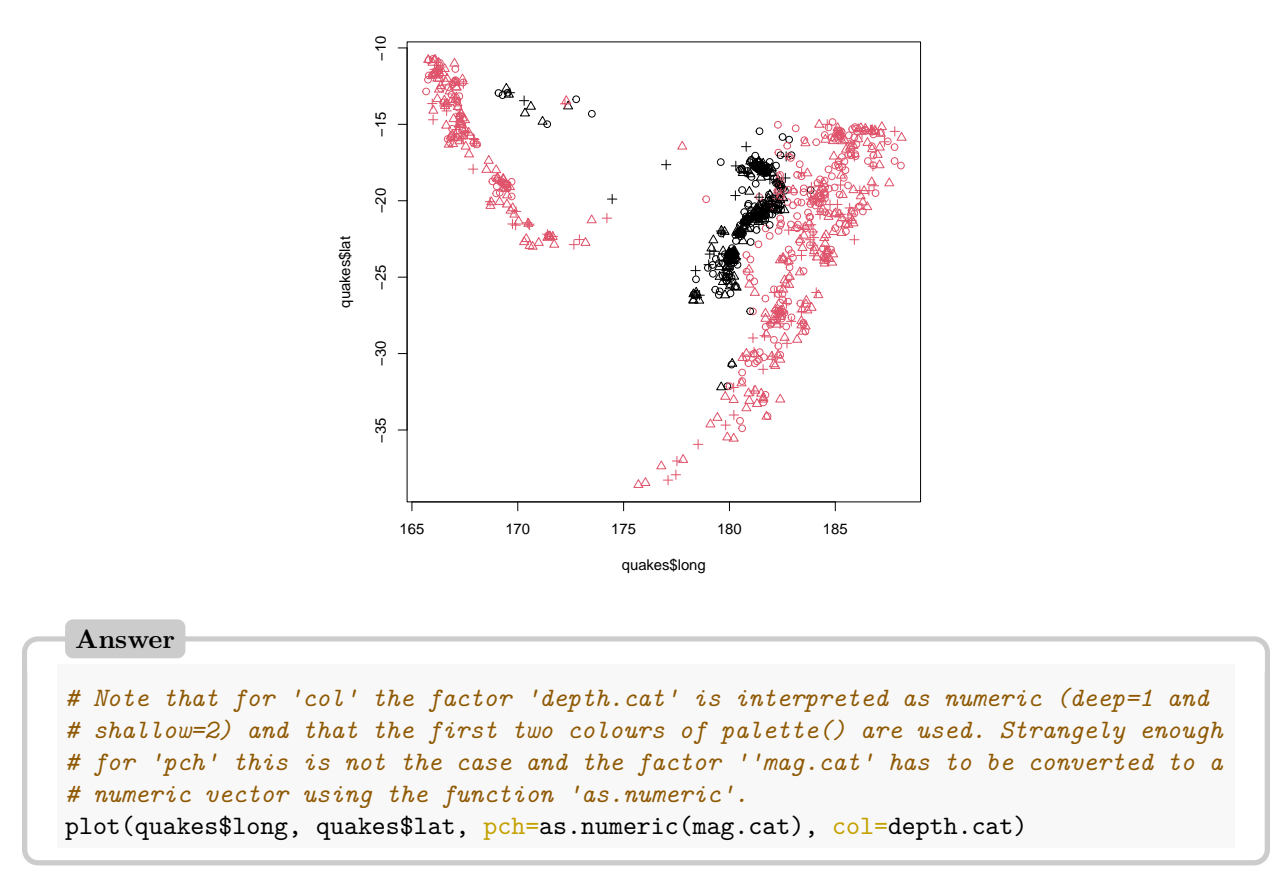

**(d)** The magnitude of the earthquakes is given in Richter scale. Calculate the energy released in each earthquake as  $10^{(3/2)}$  to the power of the Richter measurement.

**Answer** energy <- (10ˆ(3/2))ˆquakes\$mag

**(e)** The cex argument of plot can be used to scale the plot symbols. We will scale the plot symbols so that the surface of the plot symbol is proportional to the released energy. Calculate plot symbol size as the square root of the energy divided by the median square root of the energy (to get median symbol size 1).

```
Answer
symbolsize <- sqrt(energy)/median(sqrt(energy))
```
**(f)** Plot the magnitude of earthquakes again, but with plot symbols sized by energy. Keep the coloring by depth. You should obtain a graph similar to:

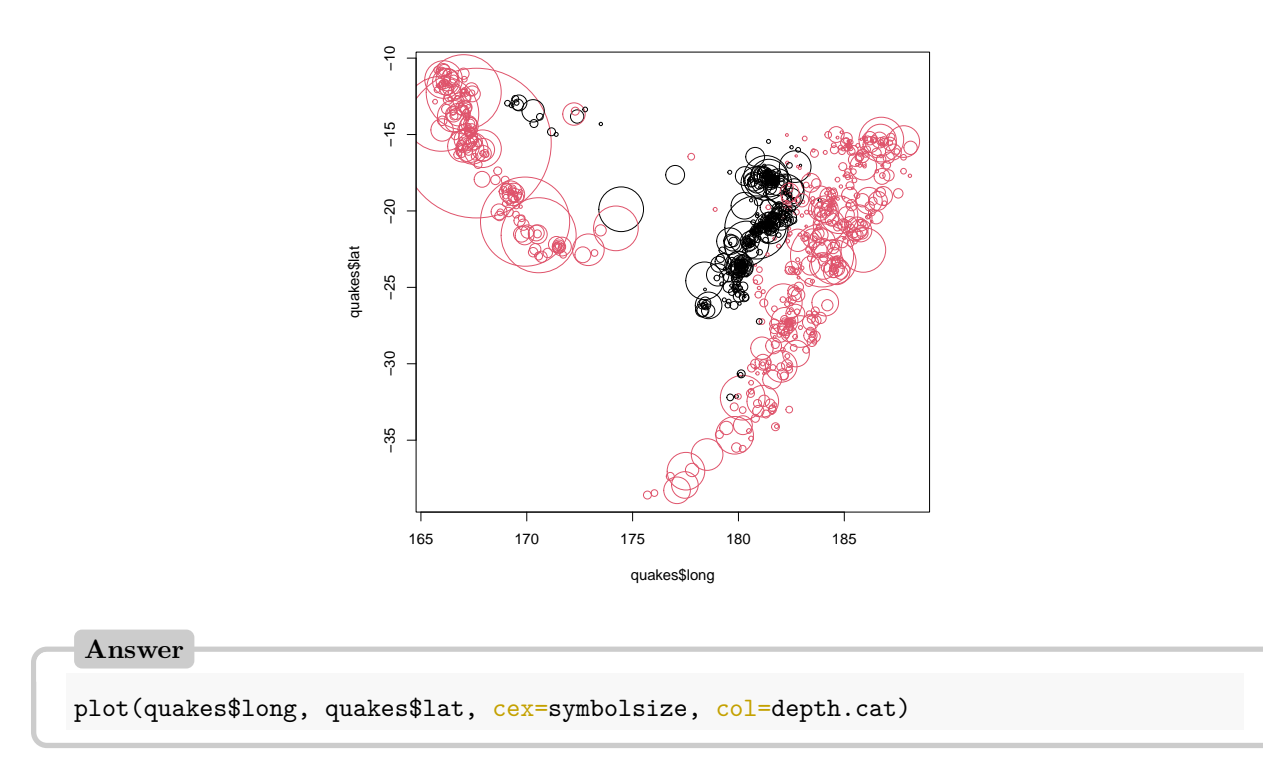

Question 14. Different plots can be combined in a single window (device) via, e.g., par(mfrow=c(..)) or  $l$ ayout $(..)$ . Combine the histogram and the two boxplots for the titanic data from the lecture into a single plot. Find a nice layout of your final plot, see help files for setting proper margins, etc. You should obtain a graph similar to:

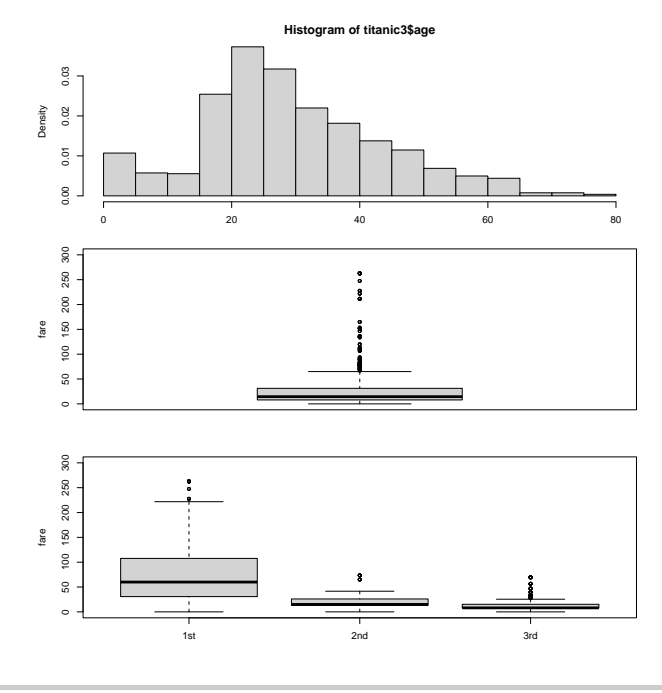

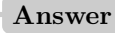

```
par(mfrow=c(3,1))# Make the margins smaller than default
par(max=c(2,4,2,2))hist(titanic3$age,breaks=15,freq=FALSE)
boxplot(titanic3$fare,ylim=c(0,300),ylab="fare")
boxplot(fare~pclass,data=titanic3,ylim=c(0,300),ylab="fare")
```
# **6 Structure of R**

**Question 15.** Investigate which environments are in the search path. Take a look at the objects that exist in the workspace. Which is the current working directory?

**Answer**

```
# You will get different results depending on your configuration
search()
# [1] ".GlobalEnv" "package:foreign" "package:stats"
# [4] "package:graphics" "package:grDevices" "package:utils"
# [7] "package:datasets" "package:methods" "Autoloads"
# [10] "package:base"
ls()# [1] "curr" "denominator"
# [3] "depth.cat" "energy"
# [5] "index" "islands"
# [7] "islands.more20" "islands.names"
# [9] "islands.withoutMoluccas" "M"
# [11] "mag.cat" "mtcars"
# [13] "notMoluccas" "numerator"
# [15] "quakes" "side"
# [17] "symbolsize" "titanic3"
# [19] "vec" "vowels"
# [21] "xmean" "xstd"
getwd()
# [1] "C:/Users/pdmoerland/Dropbox/Education/Computing in R/Exercises"
```
**Question 16.** The function mean is defined in the **base** package, which is included in the search path at startup. From the search command, we can see where in the search path the **base** package is located. Issue the command

ls("package:base", pattern="mean")

Instead of the argument package:base, we could have given the position in the search path of the **base** package (that is ls(10, pa="mean") if base is in position 10). Have a look at the different names of the mean function.

**Question 17.** Save the titanic data set in R binary format with extension ".RData".

```
save(titanic3, file="Titanic.RData")
```
### **7 Data manipulation**

**Question 18.** Sort the titanic data set according to the age of the passengers and store the result in a separate object, e.g. named data.sorted. Have a look at the 10 youngest and the 10 oldest individuals. For reasons of space, restrict to the first 5 columns when showing the results. What do you notice with respect to passenger class and age?

```
Answer
# If not installed yet, first install the package dplyr that contains the function
# arrange
#install.packages("dplyr")
library(dplyr)
data.sorted <- arrange(titanic3, age)
head(data.sorted[,1:5],10)
# pclass survived name sex age
# 764 3rd 1 Dean, Miss. Elizabeth Gladys \\"M female 0.1667
# 748 3rd 0 Danbom, Master. Gilbert Sigvard male 0.3333
# 1241 3rd 1 Thomas, Master. Assad Alexander male 0.4167
# 428 2nd 1 Hamalainen, Master. Viljo male 0.6667
# 658 3rd 1 Baclini, Miss. Eugenie female 0.7500
# 659 3rd 1 Baclini, Miss. Helene Barbara female 0.7500
# 1112 3rd 0 Peacock, Master. Alfred Edward male 0.7500
# 360 2nd 1 Caldwell, Master. Alden Gates male 0.8333
# 549 2nd 1 Richards, Master. George Sibley male 0.8333
# 612 3rd 1 Aks, Master. Philip Frank male 0.8333
# Use is.na to exclude the passengers for whom 'age' is missing
tail(subset(data.sorted, !is.na(age))[1:5], 10)
# pclass survived name sex age
# 595 2nd 0 Wheadon, Mr. Edward H male 66.0
# 286 1st 0 Straus, Mr. Isidor male 67.0
# 82 1st 0 Crosby, Capt. Edward Gifford male 70.0
# 507 2nd 0 Mitchell, Mr. Henry Michael male 70.0
# 728 3rd 0 Connors, Mr. Patrick male 70.5
# 10 1st 0 Artagaveytia, Mr. Ramon male 71.0
# 136 1st 0 Goldschmidt, Mr. George B male 71.0
# 1236 3rd 0 Svensson, Mr. Johan male 74.0
# 62 1st 1 Cavendish, Mrs. Tyrell William female 76.0
# 15 1st 1 Barkworth, Mr. Algernon Henry W male 80.0
```
**Question 19.** Give a summary of the fare paid for the three passenger classes separately, using the summary function, the subset function for selecting the appropriate rows, as well as one of the mechanisms for selecting columns.

```
Answer
summary(subset(titanic3, pclass=="1st")$fare)
# Min. 1st Qu. Median Mean 3rd Qu. Max.
# 0.00 30.70 60.00 87.51 107.66 512.33
summary(subset(titanic3, pclass=="2nd")$fare)
```

```
# Min. 1st Qu. Median Mean 3rd Qu. Max.
# 0.00 13.00 15.05 21.18 26.00 73.50
summary(subset(titanic3, pclass=="3rd")$fare)
# Min. 1st Qu. Median Mean 3rd Qu. Max. NA's
# 0.00 7.75 8.05 13.30 15.25 69.55 1
```
### **Remark**

Instead of writing three lines of code, applying the summary function to each of the three subsets, we could write a for loop. When using a for loop, we need to explicitly write the print command:

```
for(i in 1:3){print(summary(subset(titanic3, pclass==levels(pclass)[i])$fare))}
```
The function aggregate is yet another option:

aggregate(fare~pclass,data=titanic3,FUN=summary)

Later, we will see even more efficient ways.

**Question 20.** Create an extra variable that categorizes the variable sibsp (the number of siblings/spouses aboard) into three groups: 0, 1 and more than 1. Also, create an extra factor variable named paid, which shows whether the individual paid for the trip (i.e. whether fare  $>0$ ). Preferably, use the within or the transform function. Check whether the results are correct.

**Answer**

```
titanic3 <- within(titanic3, {
   sibspcat \leq cut(sibsp, breaks=c(0,1,2,9), include.lowest=TRUE,
                   right=FALSE, labels=c("0","1","2-8"))
   paid <- factor(fare>0, labels=c("no","yes"))
} )
titanic3 <- transform(titanic3,
   sibspcat = cut(sibsp, breaks=c(0,1,2,9), include lowest=TRUE,right=FALSE, labels=c("0","1","2-8")),
   paid = factor(fare>0, labels=c("no","yes"))
 )
```
## **8 Documentation and help**

**Question 21.** R is also very flexible with respect to manipulation of character data, such as words. In this exercise, you will see an example.

**(a)** Create a character vector of length three that consists of the words "Academic", "Medical" and "Center". Give the object the name AMC. Check the *mode* of the object.

```
Answer
AMC <- c("Academic","Medical","Center") # a character vector named AMC
mode(AMC)
# [1] "character"
```

```
is.character(AMC)
```
# [1] TRUE

**(b)** Next, we want to abbreviate the word and obtain AMC as output. Try to find the appropriate functions using the commands

```
help.search("abbreviate")
help.search("combine")
help.search("quote")
```

```
Answer
#help(abbreviate)
abbreviate(AMC,1) # selects first character
# Academic Medical Center
# "A" "M" "C"
#help(paste)
paste(abbreviate(AMC,1),collapse="") # gives AMC
# [1] "AMC"
```
Finally, if you want to remove the quotes give the following command

noquote(paste(abbreviate(AMC,1),collapse="")) *# removes quotes*

**Question 22.** Try to find more information on a topic of interest and how R can be of help. If you do not have any idea, you can search for the keyword "crosstab".

```
Answer
```

```
help(crosstab)
help.search("crosstab")
RSiteSearch("crosstab")
install.packages("sos")
library(sos)
findFn("crosstab")
```
## **9 Statistical analysis**

**Question 23.** Fit a linear model that predicts fare as a function of age. Since fare has a very skewed distribution, we use the transformed variable  $log10(fare+1)$ . Consider the following issues.

**(a)** Fit the model and store the results in an R object. Summarize the model using the summary function.

```
Answer
```

```
fit.fare <- lm(log10(fare+1) ~ age, data=titanic3)
summary(fit.fare)
#
# Call:
# lm(formula = log10(fare + 1) ~ ~ ~ age, data = titanic3)
```

```
#
# Residuals:
# Min 1Q Median 3Q Max
# -1.44366 -0.33354 -0.07742 0.27298 1.34630
#
# Coefficients:
# Estimate Std. Error t value Pr(>|t|)
# (Intercept) 1.1651838 0.0293881 39.648 < 2e-16 ***
# age 0.0056833 0.0008869 6.408 2.23e-10 ***
# ---
# Signif. codes: 0 '***' 0.001 '**' 0.01 '*' 0.05 '.' 0.1 ' ' 1
#
# Residual standard error: 0.4123 on 1043 degrees of freedom
# (264 observations deleted due to missingness)
# Multiple R-squared: 0.03788, Adjusted R-squared: 0.03696
# F-statistic: 41.06 on 1 and 1043 DF, p-value: 2.228e-10
```
**(b)** One of the assumptions of a standard linear model is that the residuals have approximately normal distribution. Make a histogram of the residuals, using the functions resid and hist. You should obtain a graph similar to:

#### **Histogram of resid(fit.fare)**

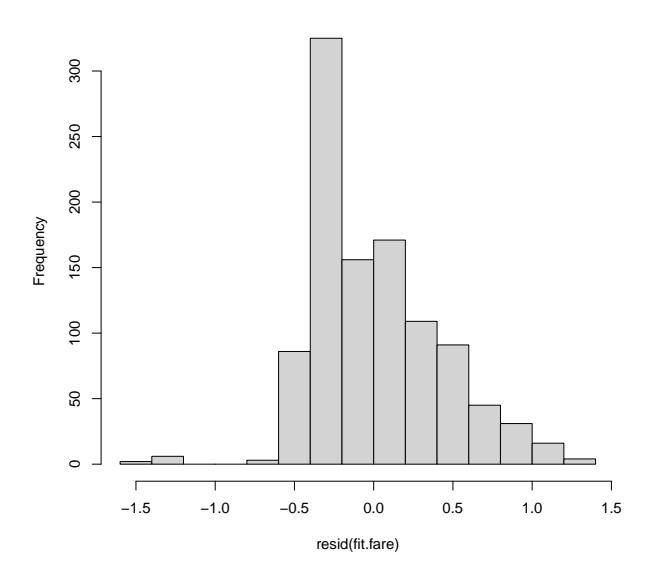

#### **Answer**

fit.fare <- lm(log10(fare+1) ~ age, data=titanic3) hist(resid(fit.fare))

**(c)** Make a plot of the residuals against the fitted values, using (with fit.fare the name of the object that contains the linear model fit):

plot(resid(fit.fare)~fitted(fit.fare))

**(d)** Make a scatterplot of fare against age and add the linear regression line. A fitted regression line is added to a plot via abline(fit.fare). You should obtain a graph similar to:

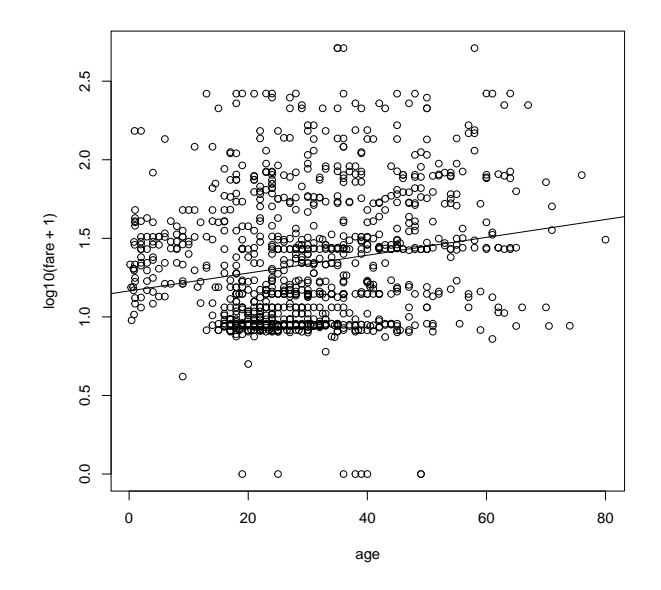

```
Answer
```

```
plot(log10(fare+1)~age,data=titanic3)
abline(fit.fare)
```
**(e)** Does the object have a class? If so, which are the generic functions that have a method for this class?

```
Answer
class(fit.fare)
# [1] "lm"
methods(class="lm")
# [1] add1 alias anova case.names coerce
# [6] confint cooks.distance deviance dfbeta dfbetas
# [11] drop1 dummy.coef effects extractAIC family
# [16] formula hatvalues influence initialize kappa
# [21] labels logLik model.frame model.matrix nobs
# [26] plot predict print proj qr
# [31] residuals rstandard rstudent show simulate
# [36] slotsFromS3 summary variable.names vcov
# see '?methods' for accessing help and source code
```
## **10 Programming and ply functions**

Functions from the apply family are convenient shorthands for repetitions.

**Question 24.** Use apply to calculate the mean of the variables age, fare, and body of titanic3.

```
apply(subset(titanic3,select=c("age","fare","body")),2,mean,na.rm=TRUE)
# age fare body
# 29.88113 33.29548 160.80992
```
**Question 25.** The chickwts data describes chicken weights by feed type. First load the data: data(chickwts)

**(a)** Calculate the mean weight for each feed type.

```
Answer
tapply(chickwts$weight, chickwts$feed, mean)
# casein horsebean linseed meatmeal soybean sunflower
# 323.5833 160.2000 218.7500 276.9091 246.4286 328.9167
```
**(b)** Count the number of chicks with weight over 300 grams,

```
Answer
sum(chickwts$weight > 300)
# [1] 26
```
Further abstraction of the R code is possible through *functions*. Functions lead to more compact code that is easier to understand and also avoid duplication of the same code over and over again.

```
name <- function(arg_1,arg_2, ...){
   expr
  }
```
- expr is, in general, a grouped expression containing the arguments  $\arg_1$ ,  $\arg_2$ ...
- A call to the function is of the form  $name(exp_1,expr_2, ...)$
- The value of the expression expr is the value returned by the function

**Question 26. (a)** For the chickwts data, write a function that takes a vector x as input and returns the number of observations in x greater than 300.

```
Answer
greater300 <- function(x) {
 sum(x > 300)}
```
**(b)** Calculate the number of chicks with weight over 300 grams for each feed type.

```
Answer
tapply(chickwts$weight, chickwts$feed, greater300)
# casein horsebean linseed meatmeal soybean sunflower
# 8 0 1 5 3 9
```